# **Delphi**

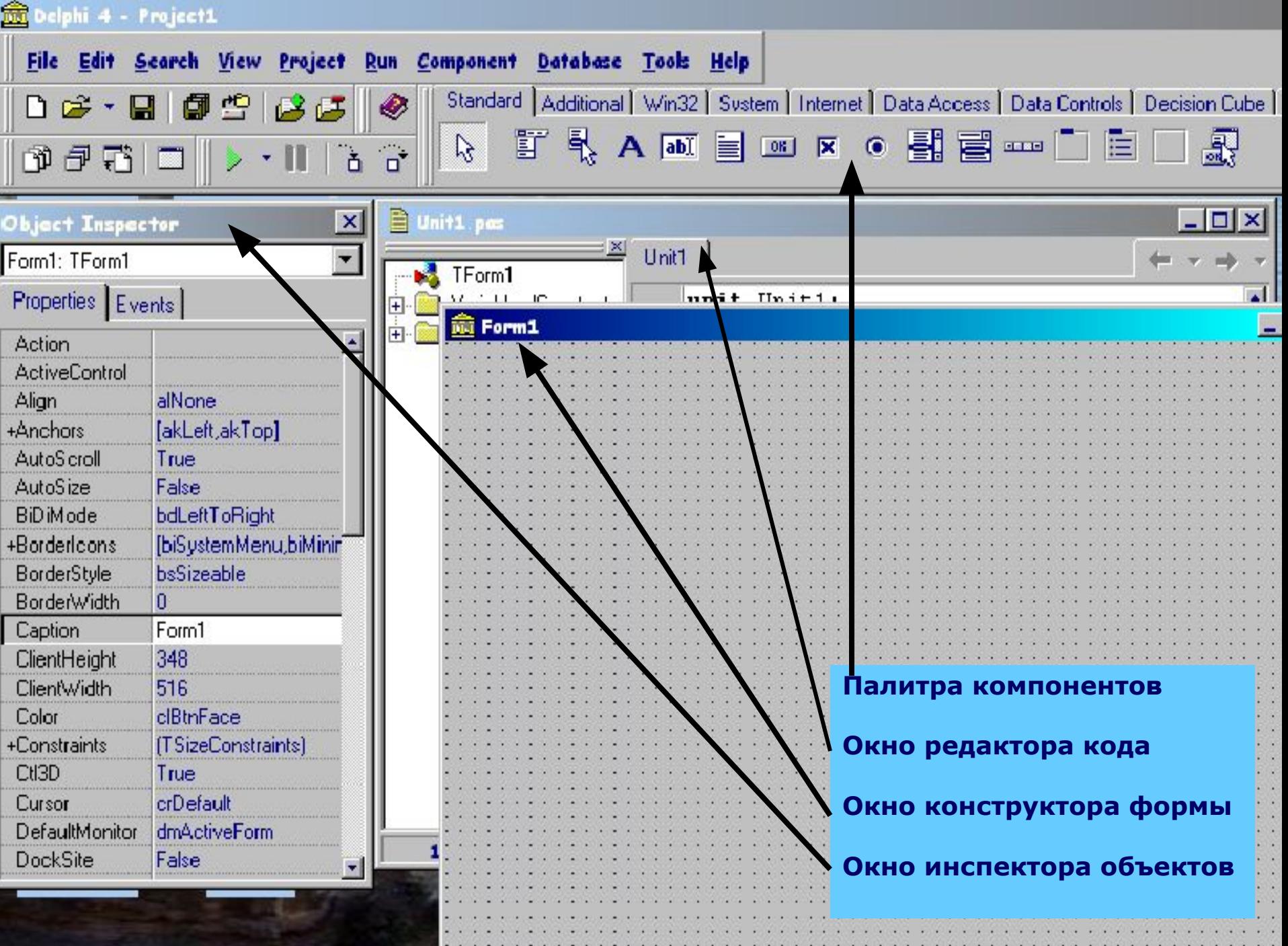

#### **Окно редактора кода**

**Окно редактора кода (Unit1.pas) создает исходный текст модуля разрабатываемого приложения. Каждый редактируемый файл находится на отдельной странице, доступ к которой можно получить, щелкнув на ее ярлычке.**

#### **Окно конструктора формы**

**Окно конструктора формы (Form1) в нем выполняется проектирование формы. Для чего на форму из Палитры компонентов помещаются необходимые элементы.**

#### **Окно инспектора объектов**

**Окно инспектора объектов отображает свойства и события объектов для текущей формы Form1. Его можно отобразить с помощью команды View / Object Inspector или нажатия клавиши <F11>.Окно инспектора объектов имеет 2 вкладки Properties (Свойства) и Events (События).**

## **Расширения файлов**

- **.Dpr Основный файл проекта!!**
- **.Dfm Файл формы !!**
- **.Pas Файл модуля Паскаля !!**
- **.Res Файлы ресурсов !(создается при первом сохранении)**

**Обязательные файлы для работы приложения**

- **.Opt Файл параметров проекта**
- **.~\* Резервные копии файлов**
- **.Dcr Delphi Component Resource !**
- **.Dcu Скомпилированный файл модуля**
- **.Dsm Промежуточный код**
- **.Dll Файлы динамических библиотек**
- **.Dsk Конфигурация рабочей области**
- **.Exe Исполняемые файлы**

### **Пример простого приложения**

 **Создание нового приложения начинается с того, что Delphi автоматически предлагает пустое окно - форму Form1. Интерфейс приложения составляют компоненты, которые можно выбирать из Палитры компонентов, размещать их на форме и изменять их свойства.**

 **Выбор компонента в Палитре выполняется щелчком мыши на нужном компоненте, например, кнопке Button и после этого щелкнуть на форме. На ней появится выбранный компонент. После размещения компонента на форме Delphi автоматически вносит изменения в файл модуля, т.е. добавляется строчка <Название компонента>:<Тип компонента>**

 **Внешний вид компонента определяют его свойства, которые доступны в окне Инспектора объектов, когда компонент на форме выделен.**

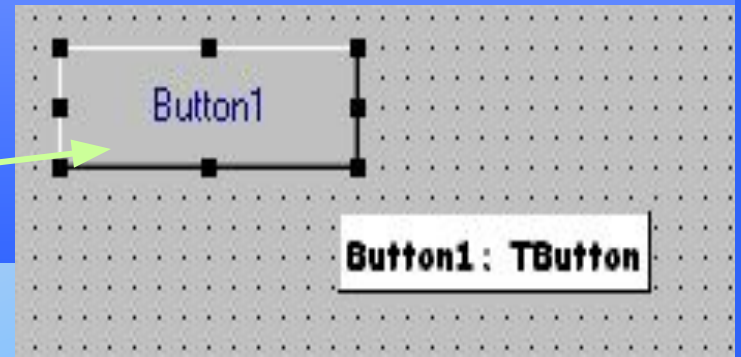

Button1: TButton;

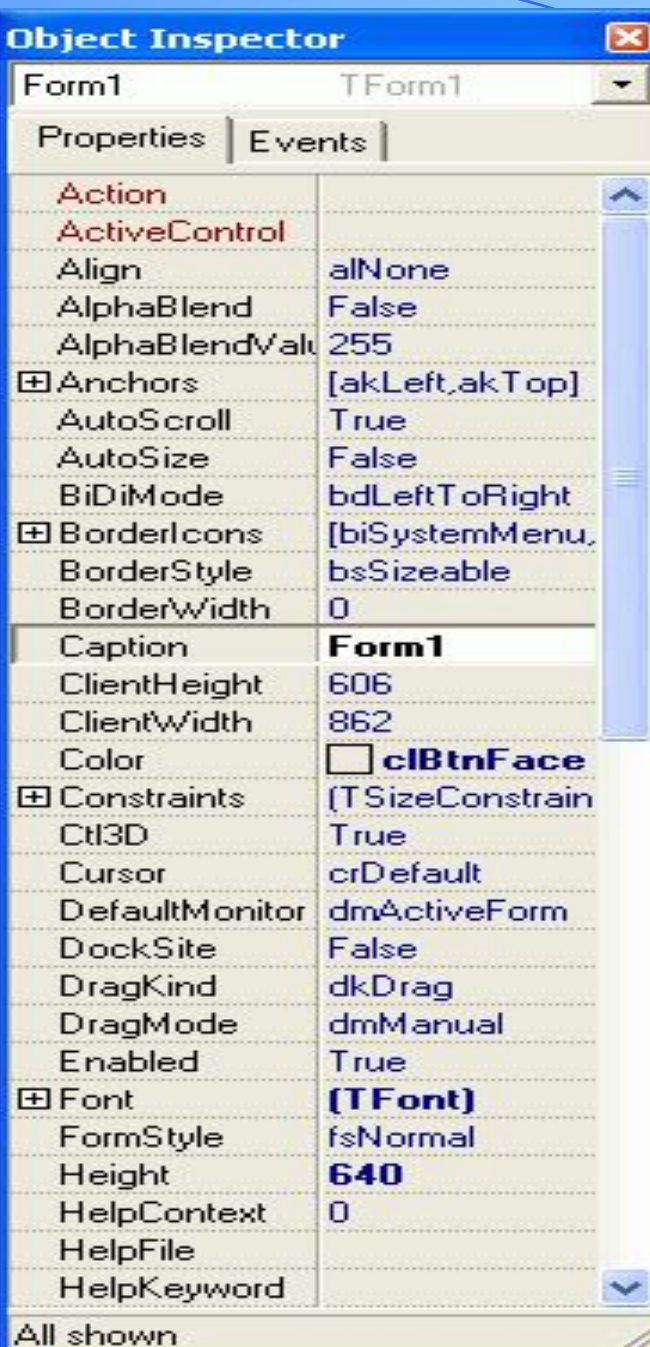

# **Обзор свойств формы**

**● TForm** - базовый элемент любого оконного приложения - форма. **● Action** - определяет объект *TAction*. Это объект служит для быстрой привязки действий к компонентам, в особенности - к пунктам меню и панелям инструментов. Но может быть привязан и к форме. Для управления *TAction* служат редакторы *TActionList* со страницы *Standard* и *TActionManager* со страницы *Additional*.

- **● ActiveControl** определяет элемент, который имеет в данный момент фокус ввода. Если выбрать какой-либо объект во время разработки (design-time), то при запуске приложения этот объект и будет иметь фокус ввода. Также свойство может быть полезно и во время выполнения (run-time) - можно узнать, какой объект "держит" фокус в данный момент, а также можно переместить фокус на любой из объектов. Пример: разместим на форме 2 кнопки - Button1 и Button2, а также *TTimer* (страница *System*). Выбрав элемент Timer1, дважды щёлкнем в Инспекторе объектов напротив надписи OnTimer на вкладке Events, т.е. создадим обработчик события и напишем следующее: *ActiveControl:=Button2;* Теперь, запустив программу, каждую секунду фокус будет перемещаться на Button2.
- **Align** определяет выравнивание формы на экране. Свойство принимает одно из следующих значений:
- $\circ$  alBottom по нижнему краю;
- o alClient вся пользовательская (клиентская) область;
- o alCustom выравнивание определяется вызовом методом объекта-родителя;
- o alLeft по левому краю;
- o alNone без выравнивания;
- $\circ$  alRight по правому краю;
- o alTop по верхнему краю.
- **● AlphaBlend** включает/выключает прозрачность формы.
- **● AlphaBlendValue** задаёт степень непрозрачности формы: 0 форма полностью невидима, 255 - полностью видима. Прозрачность активируется только при установке свойства AlphaBlend в True.
- **● Anchors** определяет направления, по которым компоненты "привязываются" к форме. Пример: если установить у формы значения akLeft и akRight этого свойства в True, и точно также сделать у кнопки, то при изменении ширины формы размер кнопки (ширина) также будет изменяться.
- **● AutoScroll** включает автоматическое появление полос прокрутки (Scroll bars) на форме, когда размеров формы недостаточно для отображения всех элементов.

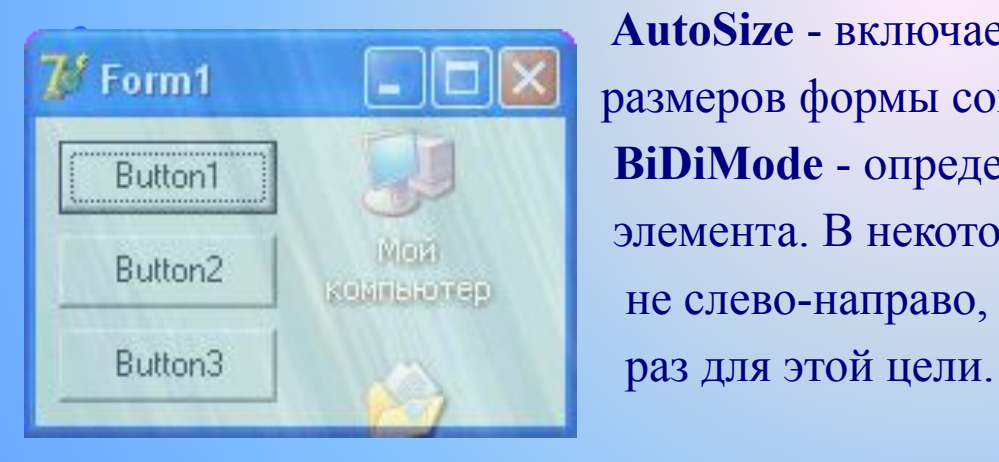

**AutoSize** - включает автоматическое изменение размеров формы согласно позициям размещённых на ней **Button1 BiDiMode** - определяет двунаправленное отображение **Виtton2 Вы элемента. В некоторых языках письмо осуществляется В не слево-направо, а наоборот. Это свойство создано как** 

*AlphaBlend = True* 

- **● BorderIcons** определяет множество кнопок, которые отображаются в заголовке окна:
- ❖ biSystemMenu единственный элемент, который не является кнопкой отвечает за системное меню окна, которое вызывается комбинацией клавиш [Alt]+[Пробел].
- $\bullet$  biMinimize кнопка сворачивания (минимизации) окна;
- $\bullet$  biMaximize кнопка разворачивания окна;
- ❖ biHelp кнопка справки.
- ❖ Если хотя бы одна из кнопок сворачивания и разворачивания включена, то независимо от состояния другой, отображаются обе (но вторая естественно неактивна). Если выключены обе, они не отображаются вообще. Это не зависит от Delphi - так устроена ОС Windows.
- **● BorderStyle** определяет поведение границ окна и общий тип окна:
- ❖ bsDialog диалоговое окно (из кнопок только "Закрыть", иконки в заголовке окна нет);
- ❖ bsNone "чистый лист" (отсутствие у окна границ и заголовка) применяется обычно для создания заставок во время запуска программы;
- ❖ bsSingle обычное окно, но с запретом изменения размеров;
- ❖ bsSizeable обычное окно (по умолчанию) размеры формы можно изменять;
- ❖ bsSizeToolWin упрощённое окно с уменьшенным заголовком;
- ❖ bsToolWindow упрощённое окно с уменьшенным заголовком без возможности изменения размеров.
- **● BorderWidth** ширина границы окна в пикселах. Граница является невидимой и расположена в пользовательской части формы.
- **● Caption** текст заголовка формы.
- **● ClientHeight**, **ClientWidth** размер клиентской (пользовательской) части формы, т.е. той, на которой располагаются компоненты.
- **● Color** цвет формы.
- **● Constraints** определяет минимальные и максимальные размеры высоты и ширины формы в пикселах. 0 - любое значение, т.е. без ограничений.
- **● Ctl3D** свойство определяет 3D-вид формы. При выключенном "плоское" изображение.
- **● Cursor** курсор мыши в тот момент, когда он находится над формой.
- **● DefaultMonitor** определяет, на каком мониторе появится форма. Имеет смысл применять это свойство только при наличии более, чем одного монитора (например, если несколько экранов).
- **● DockSite**, **DragKing** и **DragMode** определяют поведение формы при осуществлении операций Drag&Drop.
- **● Enabled** отвечает за общую активность формы. Если установлено в False, форма недоступна.
- **● Font** шрифт, используемый на форме.
- **● FormStyle** стиль формы или её поведение в MDI-приложении (многооконное приложение, где дополнительные формы располагаются "внутри" основной формы). Значения:
- ❖ fsNormal обычная форма (значение по умолчанию);
- ❖ fsMDIChild дочерняя (подчинённая) форма MDI-приложения;
- ❖ fsMDIForm главная форма MDI-приложения;
- ❖ fsStayOnTop форма находится поверх всех окон на экране.
- Height высота формы в пикселах. В отличие от Client Width является высотой с учётом заголовка и границ формы.
- **● HelpContext**, **HelpFile**, **HelpKeyword**, **HelpType** свойства для связи формы с файлом справки в формате *\*.hlp*.